# Allgemeine Einstellungen: Unterschied zwischen den Versionen

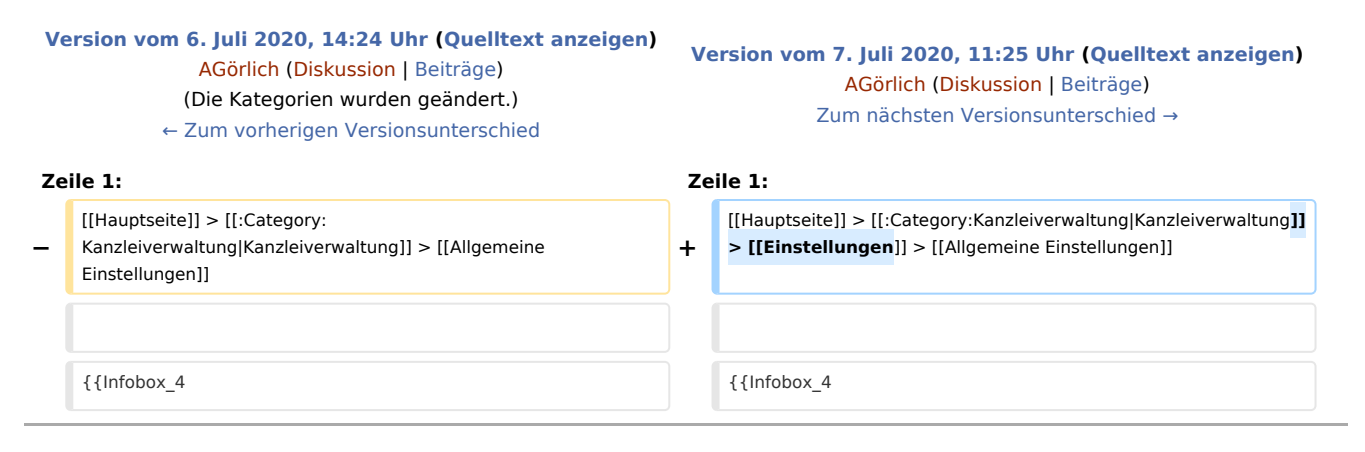

## Version vom 7. Juli 2020, 11:25 Uhr

[Hauptseite](https://onlinehilfen.ra-micro.de/index.php/Hauptseite) > [Kanzleiverwaltung](https://onlinehilfen.ra-micro.de/index.php/Kategorie:Kanzleiverwaltung) > [Einstellungen](https://onlinehilfen.ra-micro.de/index.php/Einstellungen) > [Allgemeine Einstellungen](https://onlinehilfen.ra-micro.de)

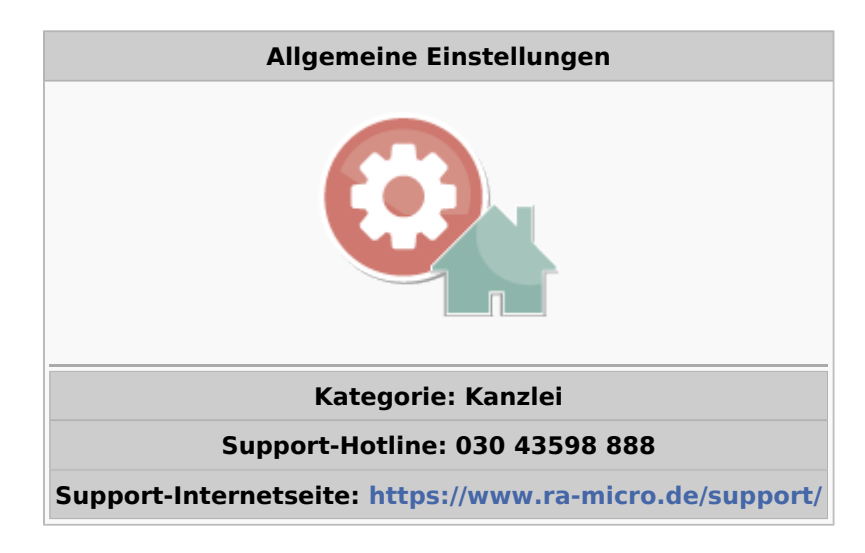

### **Inhaltsverzeichnis**

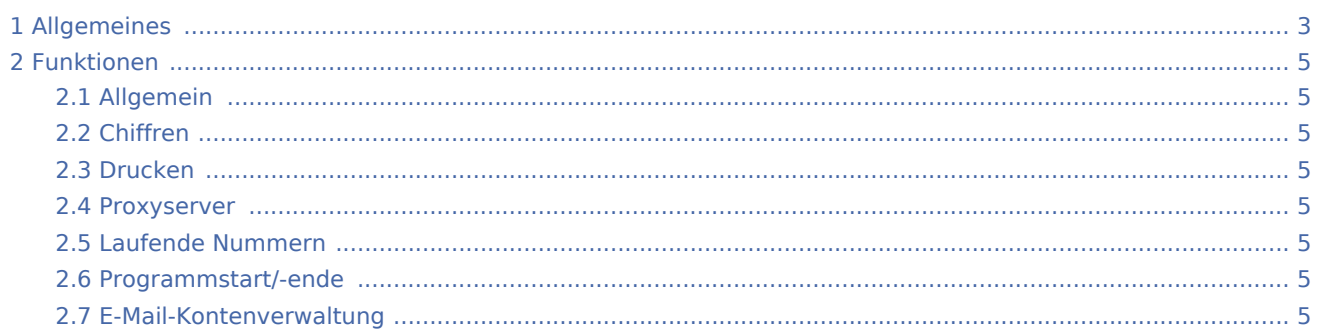

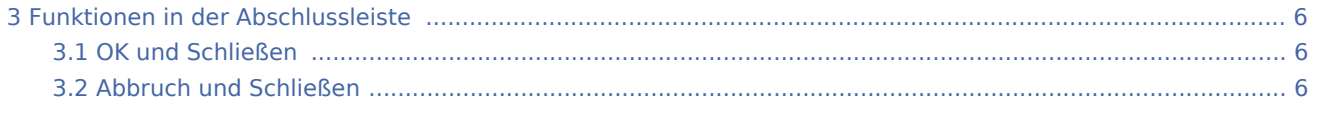

# <span id="page-2-0"></span>Allgemeines

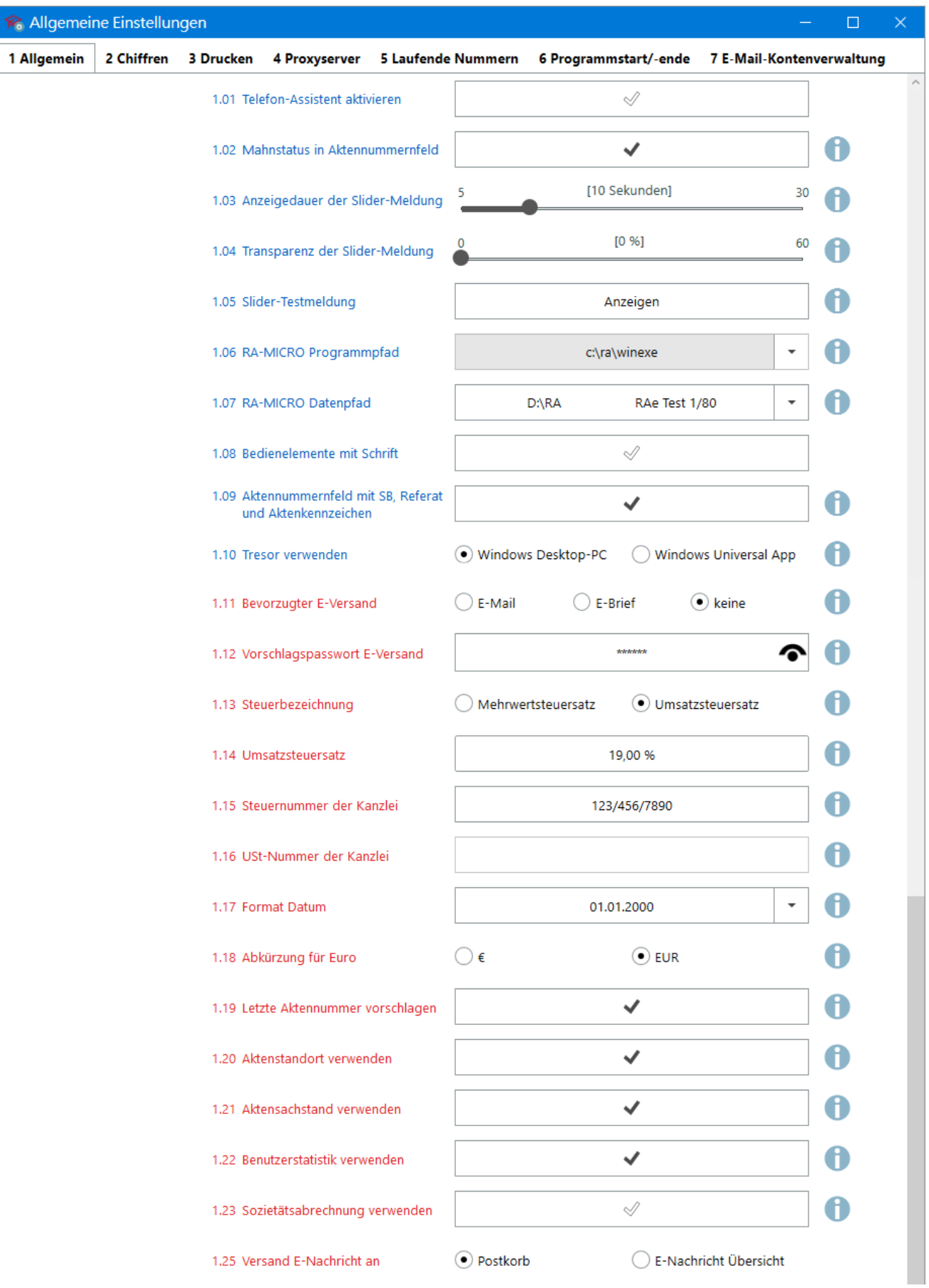

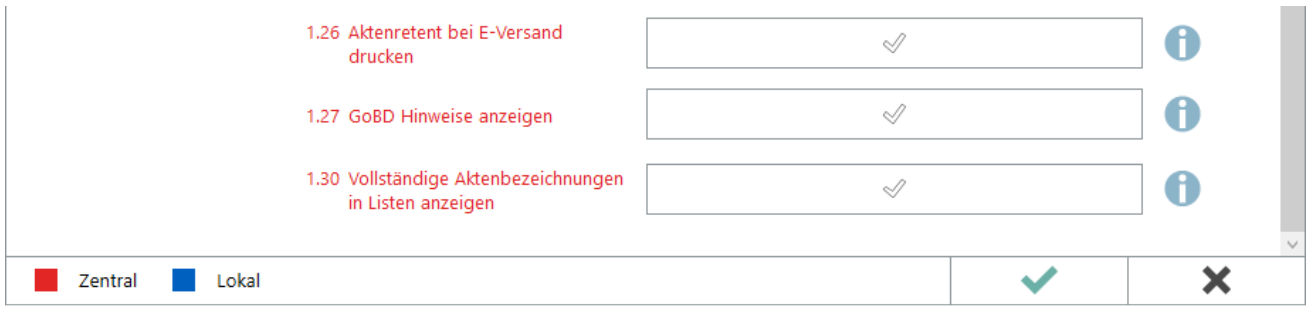

Zentrale und benutzerbezogene Standardeinstellungen können von Benutzern mit den jeweiligen [Programmrechten](https://onlinehilfen.ra-micro.de/index.php/Benutzerverwaltung#Rechte) *Verwalter* bzw. *Lokale Benutzereinstellungen ändern* individuell an die Kanzleibedürfnisse angepasst werden.

 Nach einer Änderung in den *Allgemeinen Einstellungen* sollte RA-MICRO neu gestartet werden, damit die Änderungen in den betroffenen Programmteilen wirksam werden.

## <span id="page-4-0"></span>Funktionen

#### <span id="page-4-1"></span>Allgemein

Hauptartikel → [Allgemeine Einstellungen](https://onlinehilfen.ra-micro.de/index.php/Einstellungen_Allgemein)

#### <span id="page-4-2"></span>Chiffren

Hauptartikel → [Sensible Programmteile mittels Chiffren vor ungewollten Zugriffen schützen](https://onlinehilfen.ra-micro.de/index.php/Einstellungen_Chiffren)

#### <span id="page-4-3"></span>Drucken

Hauptartikel → [Einstellungen zu Schrift, Schächten, Briefköpfen, zur Druckersteuerung, zu Signets und](https://onlinehilfen.ra-micro.de/index.php/Einstellungen_Drucken)  [Anlagenstempel vornehmen](https://onlinehilfen.ra-micro.de/index.php/Einstellungen_Drucken)

#### <span id="page-4-4"></span>Proxyserver

Hauptartikel → [Zugangsinformationen für die Verbindung aus RA-MICRO zu einem HTTP-Proxyservers](https://onlinehilfen.ra-micro.de/index.php/Einstellungen_Proxyserver)  [speichern.](https://onlinehilfen.ra-micro.de/index.php/Einstellungen_Proxyserver)

#### <span id="page-4-5"></span>Laufende Nummern

Hauptartikel → [Laufende Nummern ändern](https://onlinehilfen.ra-micro.de/index.php/Einstellungen_Laufende_Nummern)

#### <span id="page-4-6"></span>Programmstart/-ende

Hauptartikel → [Einstellungen zum individuellen Programmstart bzw. für das Beenden des Programms ändern](https://onlinehilfen.ra-micro.de/index.php/Einstellungen_Programmstart-Programmende)

#### <span id="page-4-7"></span>E-Mail-Kontenverwaltung

Hauptartikel → [E-Mail-Kontenverwaltung starten](https://onlinehilfen.ra-micro.de/index.php/Einstellungen_E-Mail-Konten)

## <span id="page-5-0"></span>Funktionen in der Abschlussleiste

## <span id="page-5-1"></span>OK und Schließen

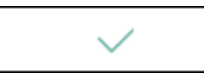

Die geänderten Einstellungen werden gespeichert und das Fenster wird geschlossen.

## <span id="page-5-2"></span>Abbruch und Schließen

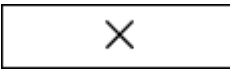

Die Einstellungen werden ohne Speicherung der Änderungen geschlossen.